## **Havainnot [https://paikkaoppi.csc.fi](https://paikkaoppi.csc.fi/)**

## **Päivämäärä 20.11.2018 (Turun ttestaaja-tunnuksilla)**

### **Mobiililaitteet: iPhone X, 8 ja 6**

Havainnot on jaettu seuraaviin kategorioihin:

- Yleiset
- Tietojen muokkaaminen
- Tehtävän toiminnot

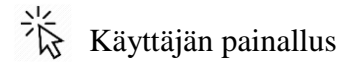

Tämän dokumentin tapaukset:

- 1. Uuden tehtävän lisääminen tehtävän askelia lisätessä jumiutuu (Tietojen muokkaaminen) iPhone X, Safari
- 2. Uuden tehtävän lisääminen Paluu kohdasta 2 epäonnistuu (Tietojen muokkaaminen) iPhone X ja iPhone 8 & 6, Safari
- 3. Uuden pisteen (sekä alueen ja reitin) lisääminen Tallentaminen epäonnistuu (Tehtävän ominaisuudet) - iPhone 8 ja 6, Safari

## **Tapaus 1: Uuden tehtävän lisääminen – tehtävän askelia lisätessä jumiutuu (Tietojen muokkaaminen)**

**Järjestelmä: iPhone X – Selain: Safari** (+ iPhone 8 & 6 havainto lopussa)

Käyttäjä haluaa luoda uuden tehtävän ja valitsee "Uusi tehtäväpohja". Käyttäjä täyttää uuden tehtävän tiedot ja valitsee "Jatka"-painikkeen. (**Huom**. Safari-selaimen alapalkki ei sulkeudu ja peittää osaksi PaikkaOpin näkymää. Alaspäin ei voi scrollata.)

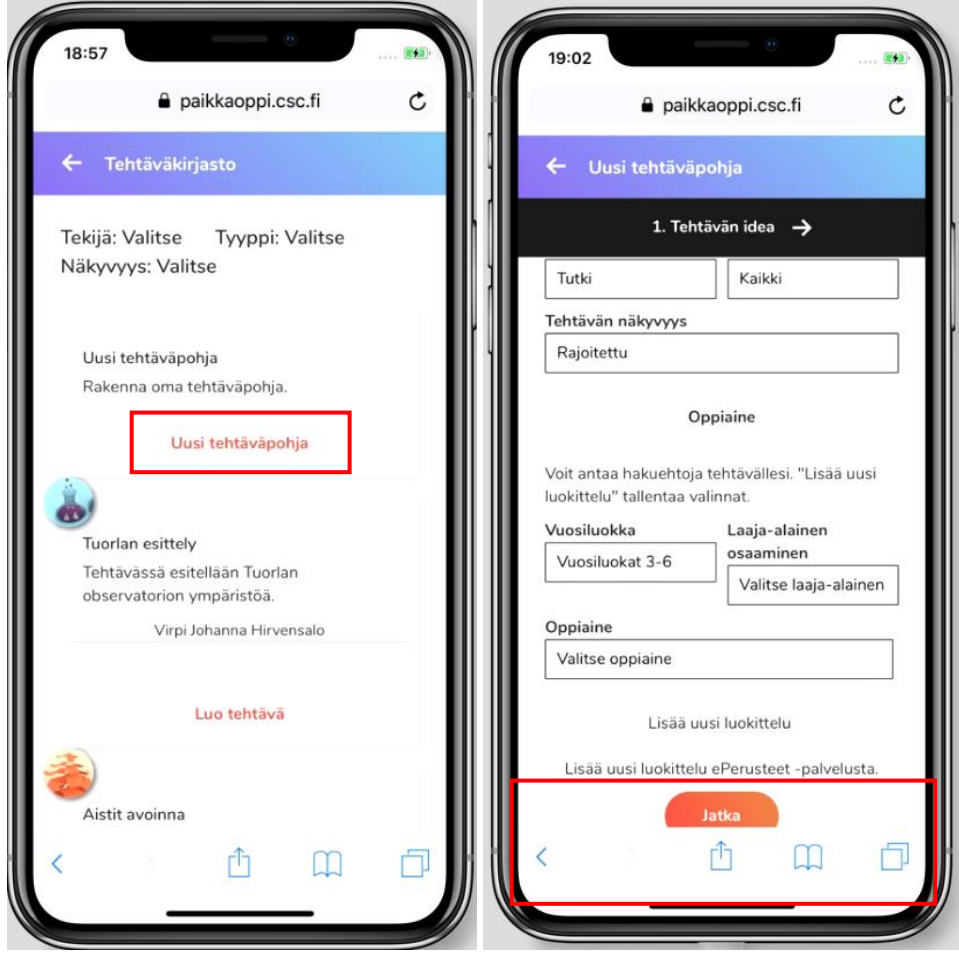

(jatkuu)

Seuraava vaihe (2. Tehtävän askeleet) näyttää hyvältä (kuva vasemmalla), kunnes käyttäjä painaa jotakin kentistä ja näkymä muuttuu valkoiseksi (kuva oikealla).

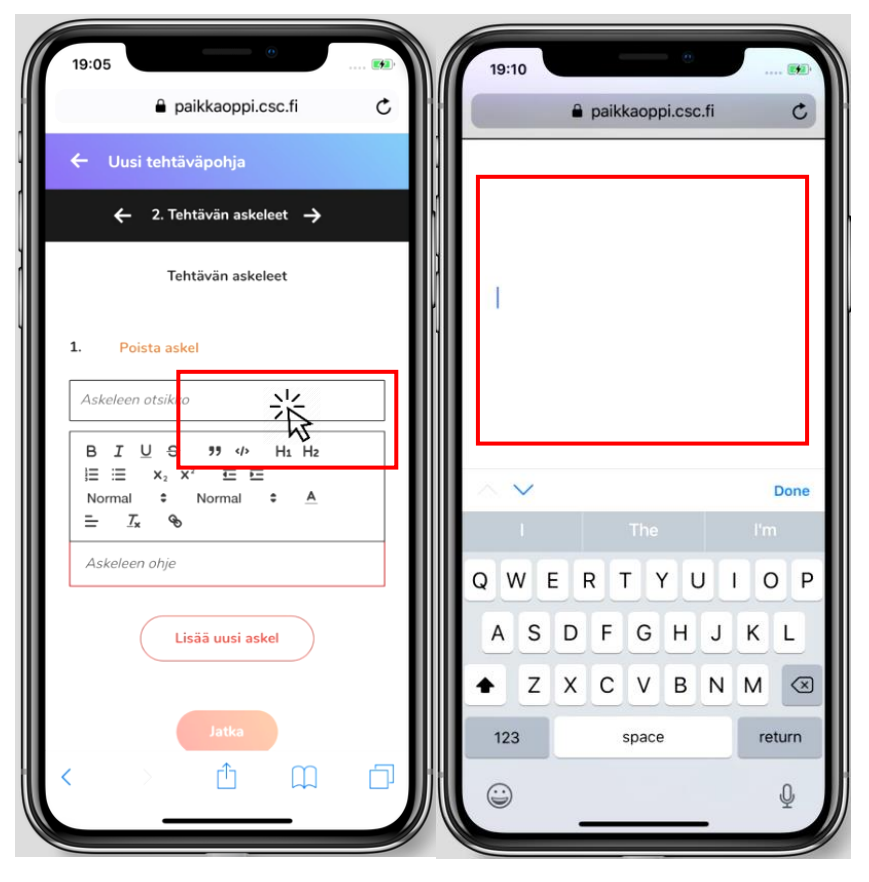

(jatkuu)

Painelemalla näyttöä ja näppäimistön "Done"-painiketta askeleen tiedot tulevat näkyviin ja katoavat vuoron perään. Kun ensimmäisen askeleen on onnistunut lisäämään, seuraavien askelien lisääminen onnistuu paremmin.

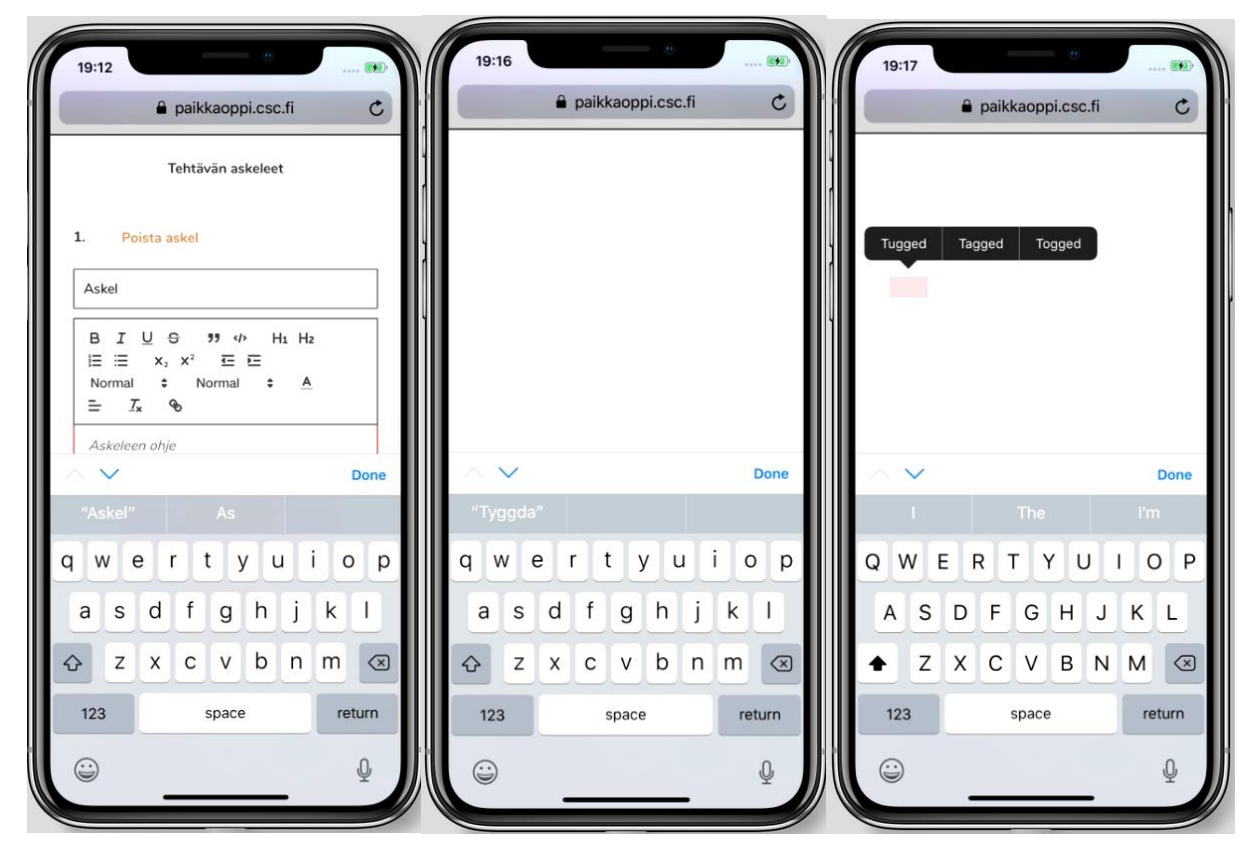

**Huom**: iPhone 8 (vasemmalla) ja iPhone 6 (oikealla) tehtävän lisääminen onnistuu normaalisti, eivätkä tekstikentät/laatikot katoa:

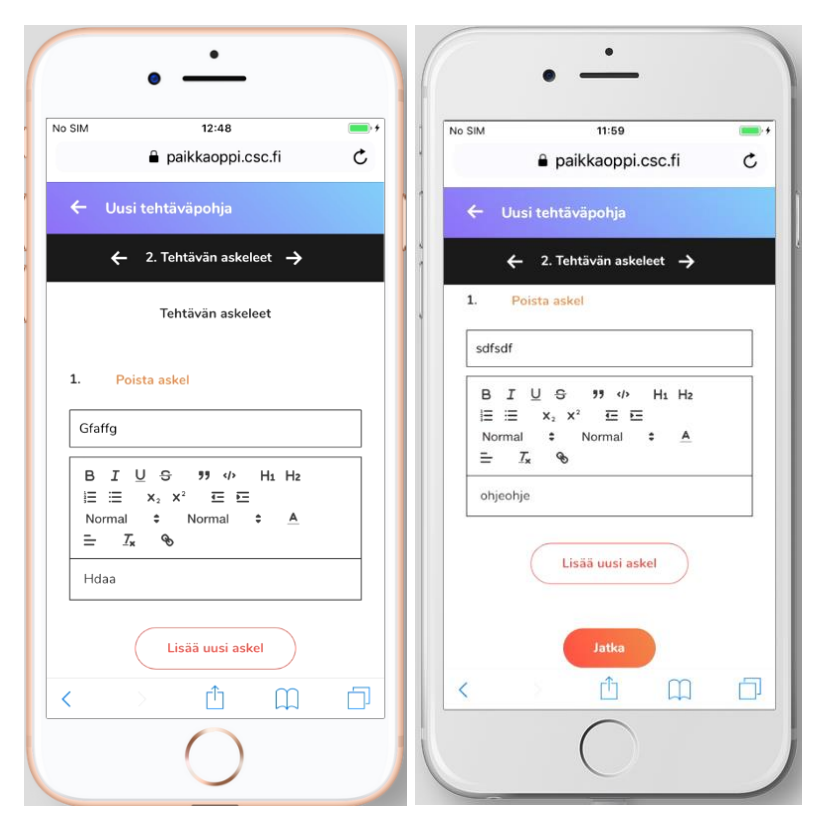

# **Tapaus 2: Uuden tehtävän lisääminen – Paluu kohdasta 2 epäonnistuu (Tietojen muokkaaminen)**

### **Järjestelmä: iPhone X (kuvat) ja iPhone 8 & 6 – Selain: Safari**

Käyttäjä haluaa lisätä uuden tehtävän ja valitsee "Uusi tehtäväpohja". Tämän jälkeen syöttää tiedot kohtaan 1. "Tehtävän idea", jonka jälkeen valitsee "Jatka"-painikkeen.

Kohdasta 2. "Tehtävän askeleet" ei pääse liikkumaan takaisin kohtaan 1. ja käyttäjän painalluksesta ei tapahdu mitään. (Myöskään eteenpäin ei pysty valintanuolella liikkumaan – esim. "Tallenna ja jatka myöhemmin.")

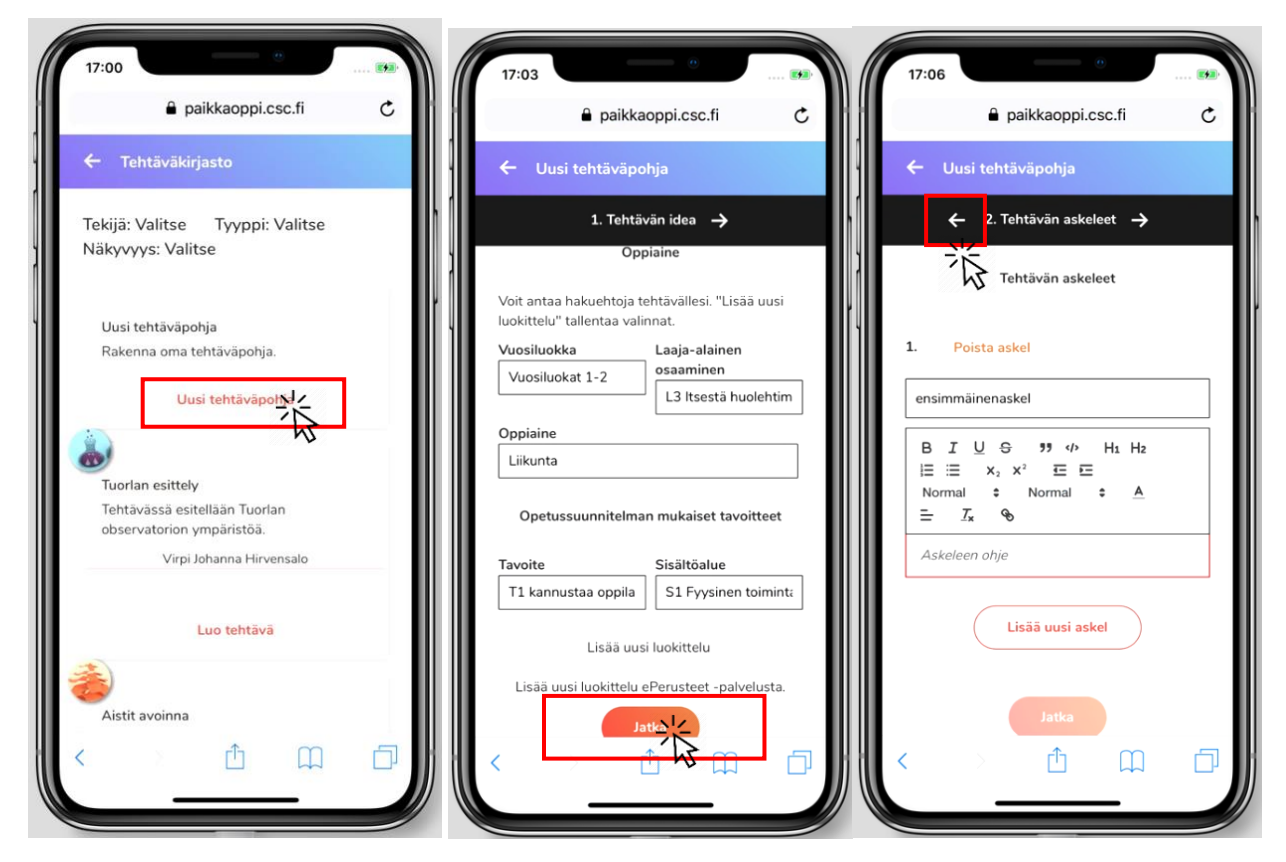

Myöskään kohdasta 3. "Esikatselu" ei pääse liikkumaan takaisin aikaisempiin vaiheisiin nuolinäppäimellä:

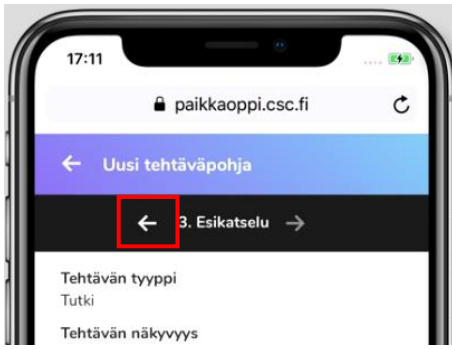

# **Tapaus 3: Uuden pisteen (sekä alueen ja reitin) lisääminen – Tallentaminen epäonnistuu (Tehtävän ominaisuudet)**

### **Järjestelmä: iPhone 8 ja 6 (kuvat) – Selain: Safari**

Uutta pistettä kartalle lisätessä (kuva vasemmalla) "Peruuta" ja "Tallenna"-painikkeet eivät toimi. Lomakkeelta poistuminen ei onnistu ja käyttäjän on käytettävä selaimen paluupainiketta.

Samoin: uutta aluetta ja reittiä lisätessä (kuva keskellä ja vasemmalla) painikkeet eivät toimi/tule näkyviin laisinkaan.

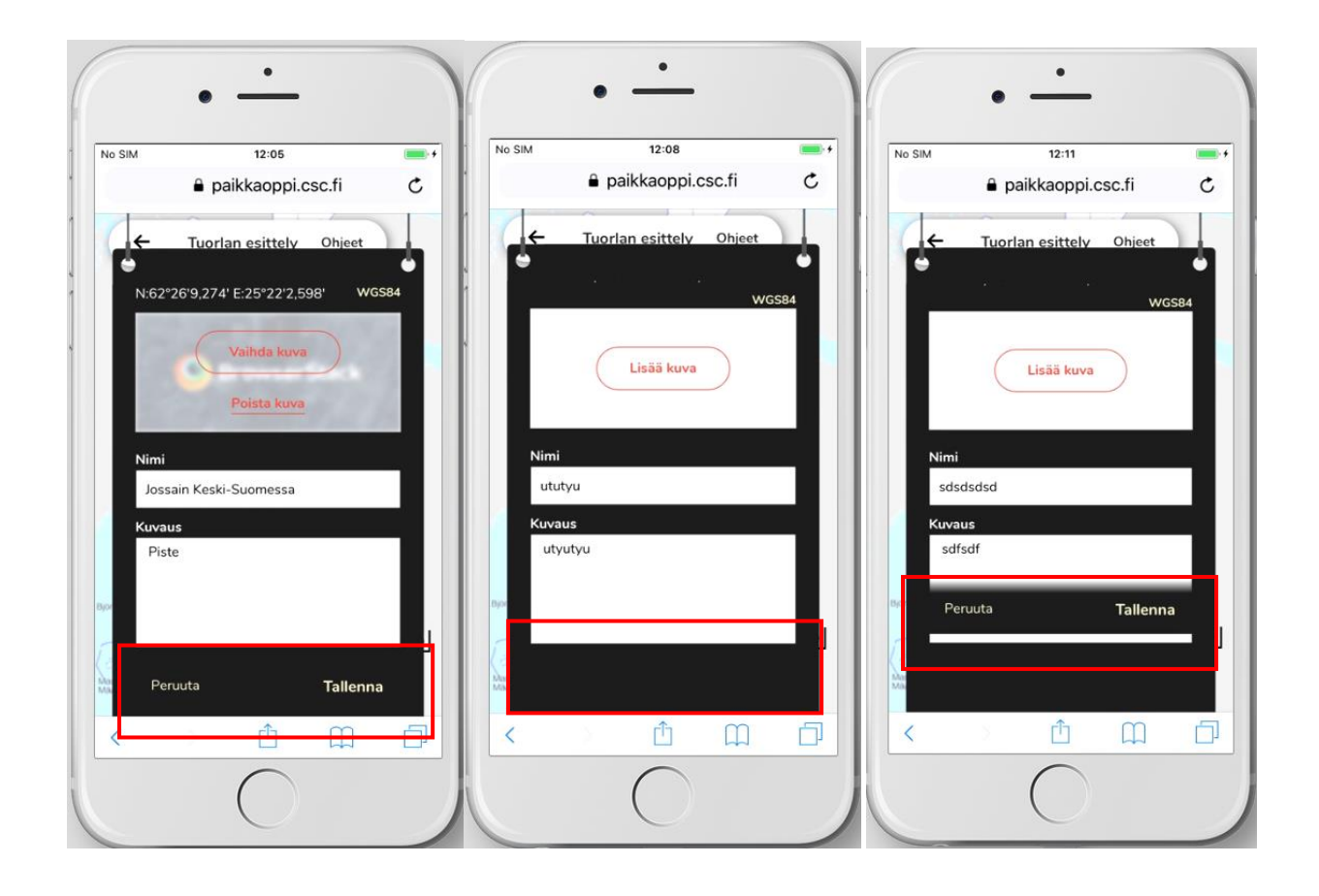